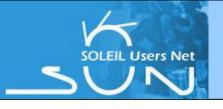

# SUN set: SOLEIL Current status

### **Context:**

- 2 calls for proposals per year (February 15th and September 15th)
- 6 Peer Review Committees (from 10-20 members) with face to face meetings twice a year.
- Beamtime allocation modes:
  - Standard, Rapid Access
  - BAG:
    - Macromolecular crystallography (PROXIMA1)
    - or SAXS on Proteins in solution (SWING)

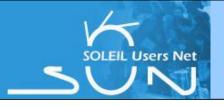

# SUN set: SOLEIL Current status

## **Some Figures:**

- 10 calls for proposals since the opening of SOLEIL (Jan. 2008)
- More than 3600 submitted proposals and about 500 in house proposals
- About 6000 users and 2830 institutes in the database
- And more than 2800 users welcomed in 2011

### **SUNset: SOLEIL User Office Administrative Tool**

- Tool base on the PSI Digital User Office.
- To manage all the life cycle of proposals submitted at SOLEIL

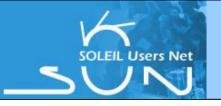

## Twist Consult Experiment Data as a module in the SUNset

## Previous status: Twist: a web application

- Web application called Twist to :
  - search,
  - visualize and
  - download the experiments data files by using FTP protocole
  - > only in Nexus format.

### → Indexer

- an indexing program runs periodically to create metadata of only the Nexus files in an Oracle database.
- metadata used to retrieve the experiment data files in Nexus format.

## → The Twist application :

- Is offered as a java applet
- can imply some installation issues at the client site.

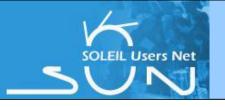

## Twist -> Consult Experiment Data as a module in the SUNset

### **Current status:** Consult Experiment data as a module in the Sunset

- → Integrate Twist functionalities in Sunset: "Consult Experiment Data":
  - a search functionality to find experiments and corresponding data file(s)
  - a functionality to download the any type of data file(s)
- → Integration included in the refactoring of the SUNSet application
- Twist no more a separate application to SUNset
- → Indexer
  - indexing program runs periodically to create metadata of all files in an BD.
  - This metadata is used to retrieve the experiment data files.

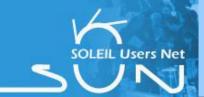

## SUN set:

## **Consult Experiment Data**

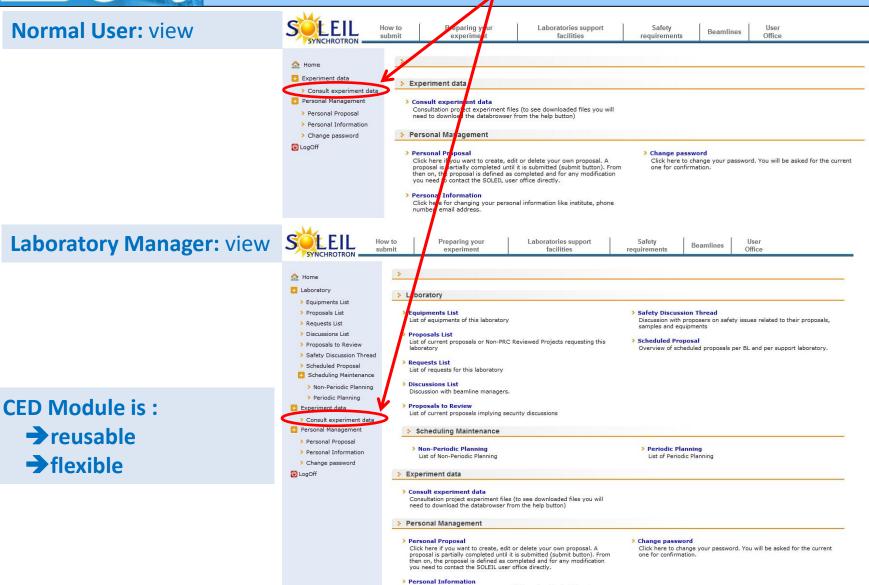

number, email address.

Click here for changing your personal information like institute, phone

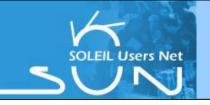

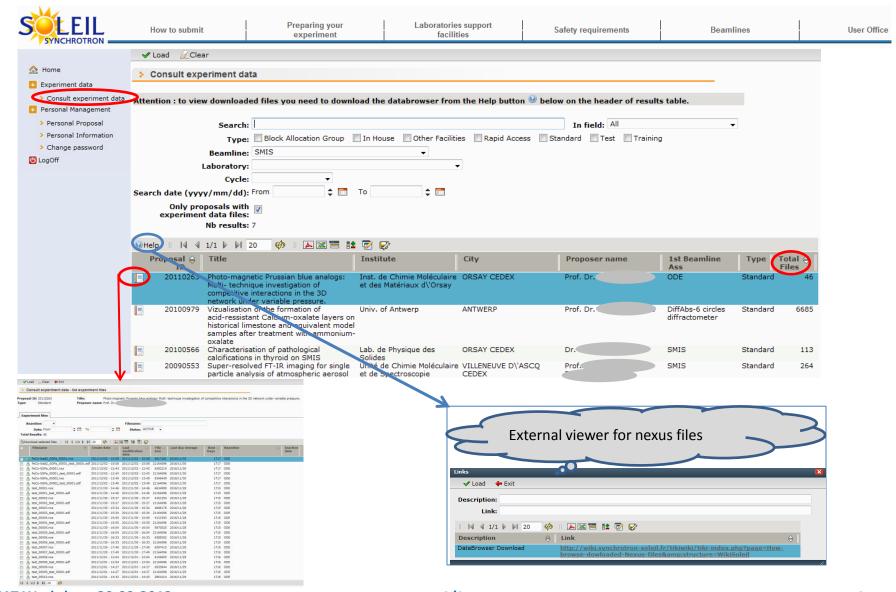

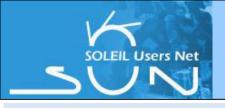

#### « Filename » field:

To modify your search term or search function in the « Filename » field:

- → Just type the text your are looking for in the « Filename » field
- → Launch the search by clicking on the Load button

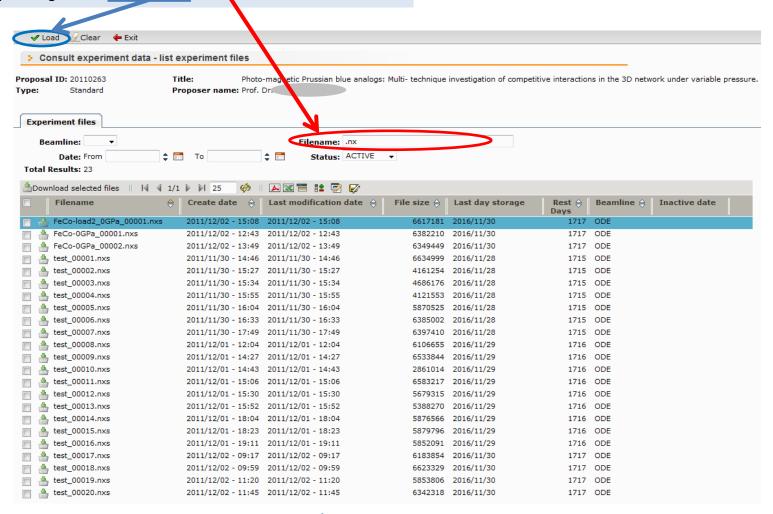

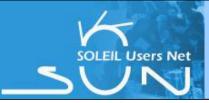

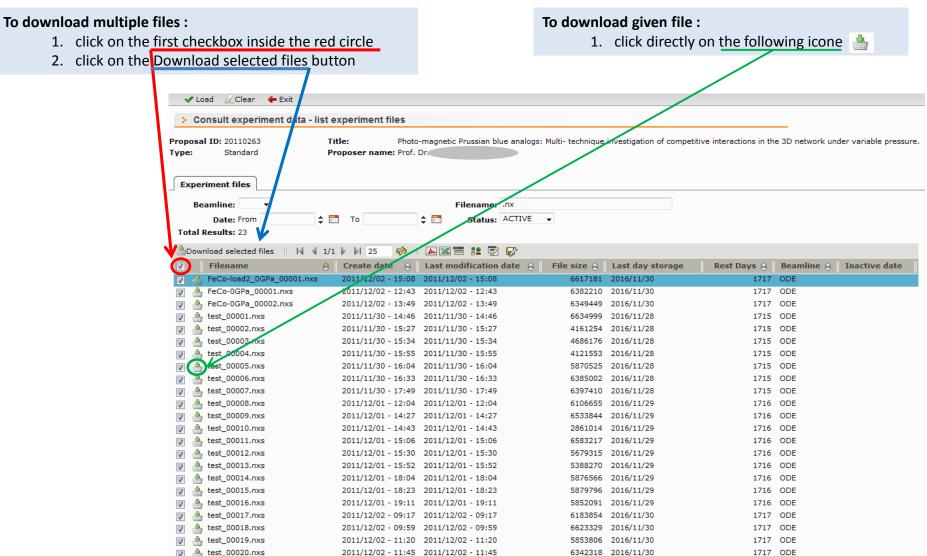

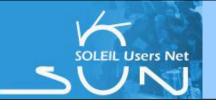

### **Conclusion**

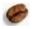

## In the framework of the refactoring of SOLEIL User Office Tool:

- In addition to existing modules,
- ➤ Added → Consult Experiment Data
  - Coupled with an indexing program
  - Reusable / Modular / Flexible
  - > Allow users:
    - to browse through their data (nexus and others)
    - to download Experimental files

### 0

### +++ For users:

- Userfriendly
- Add new end-user functionnalities

## Collaboration:

Foreseen to use ICAT in the future